## **GUIA DE USO DE REPOSICION DE ALMACEN**

## **1.- Selección de Productos**

Seleccionar que productos serán controlados por reposición. Seleccionar marcando el check de reposición e indicar el dato de Stock mínimo. ( Ir a almacén / productos )

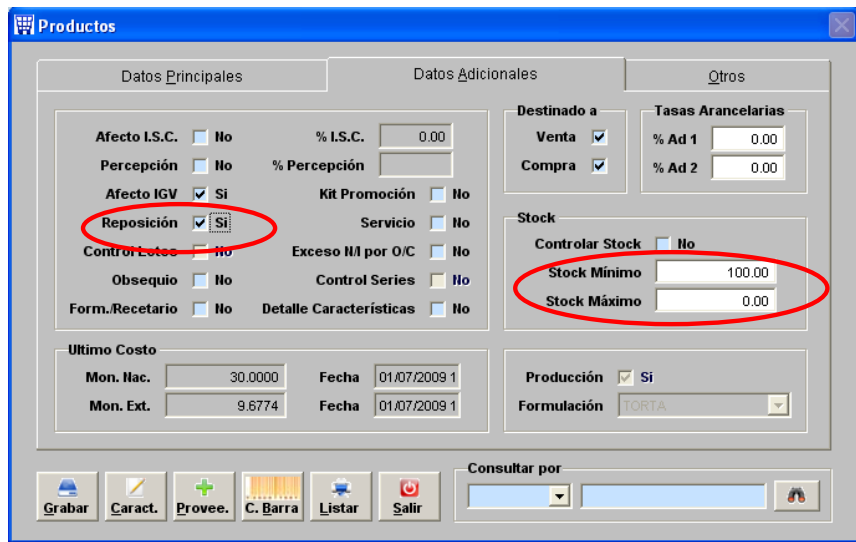

## **2.- Análisis de Reposición**

Seleccionar el local y luego el almacén si se desea, completar los datos de "requerido por" y "requerido para", presionar modificar en la parte baja si es necesario modificar las cantidades "por comprar", al final para indicar que hemos terminado hay que marcar el check de "aprobar" y ACTUALIZAR.

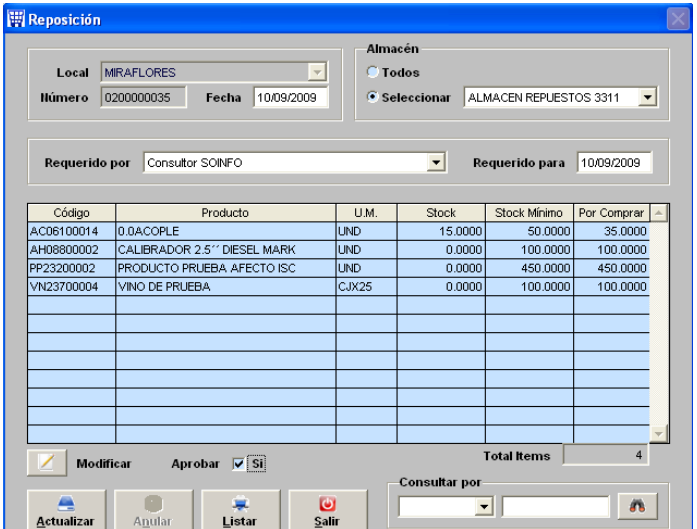

Al aprobar y actualizar se imprime un formato de solicitud de REPOSICION.

Si deseas ver un reporte con los stock debajo del mínimo o stock encima del máximo tiene en la parte baja de la pantalla la opción de "Listar".